### (Disc quota exceeded) $\Box$

FTP 上傳資料至使用者空間,因此,**若空間快滿或已滿,請立刻清理信箱空間(.MBOX)或其他非信箱**

# $Step 1$

### 1. [webmail](http://net.nthu.edu.tw/netsys/mail:webmail)

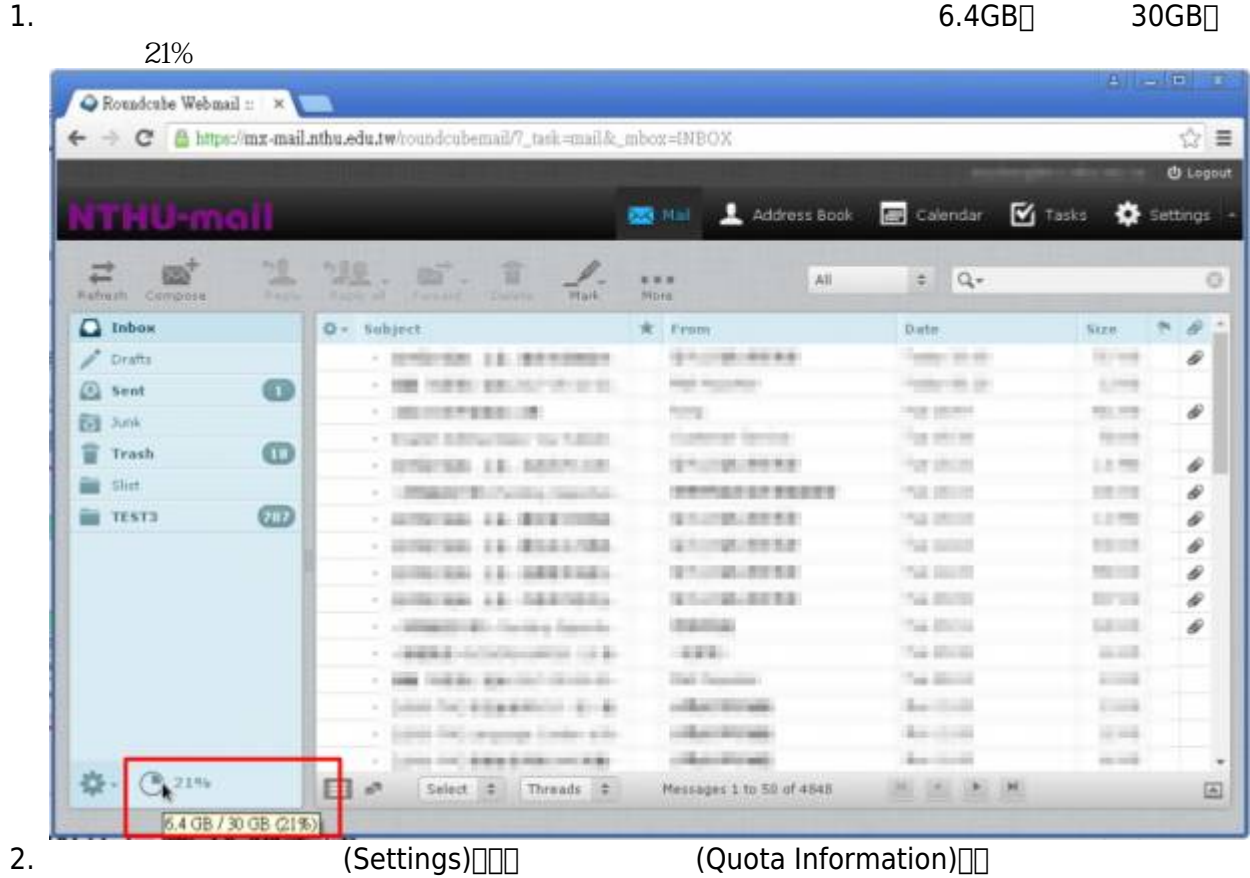

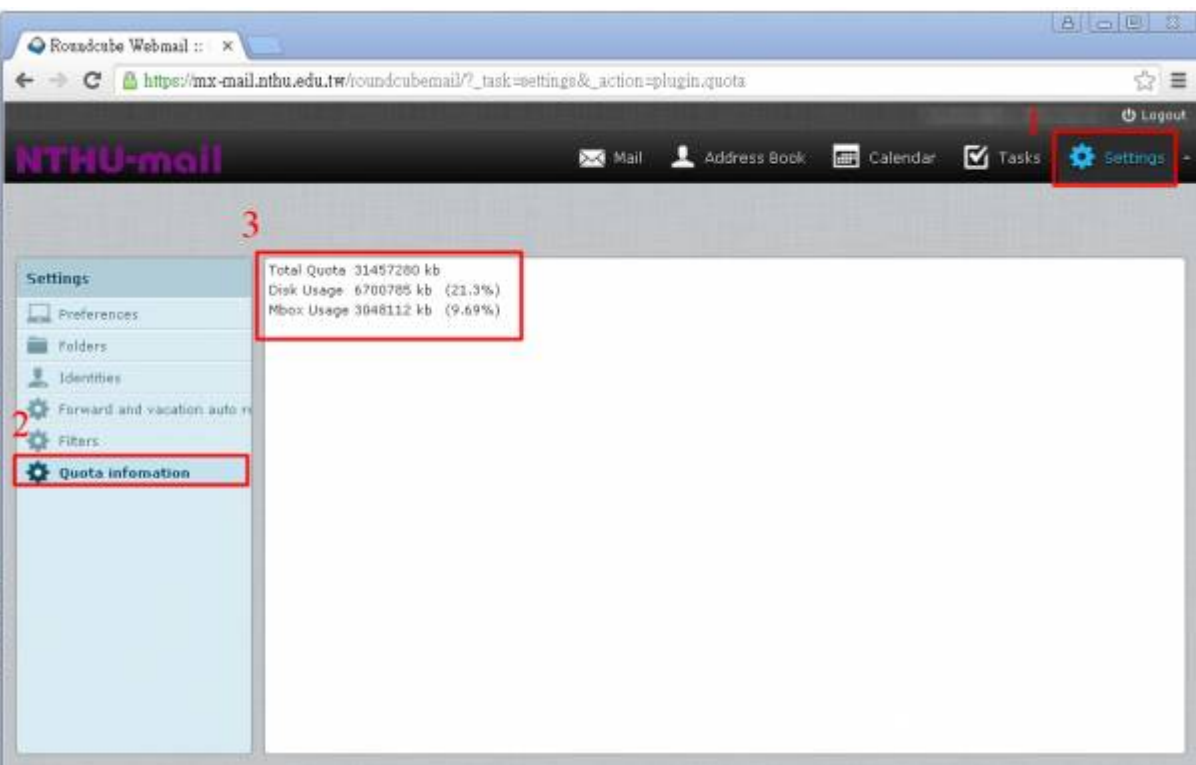

# $2.$ 教職員工生及單位信箱 檢測系統

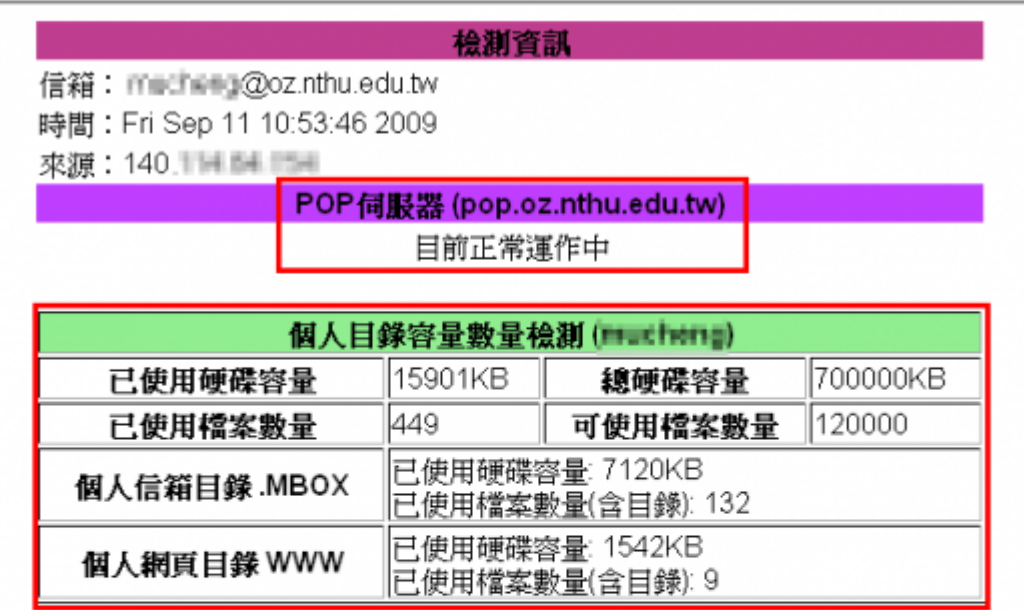

## 以下是您信箱中的信件標題

1. From: Sun Microsystems <sun.microsystems@mail.communications.sun.com> Undecoded Subject: Get It Now - Free Guide on Cloud Computing Decoded Subject: Get It Now - Free Guide on Cloud Computing

2. From: no-reply@mailpit.powerweb.de (root) Undecoded Subject: DNSBL: unsolicited email from your network 140.114.228.0 Decoded Subject: DNSBL: unsolicited email from your naturark 140.114.223.0

3. From: Mail Reporter <antispam@net.nthu.edu.tw> Undecoded Subject: =?big5?B?uWrC96F1qVWno6tloXazcaq+?= 2009-08-28 00:04 Decoded Subject: 隔離「垃圾信」通知 2009-08-28 00:04

 $Step 2$  (.MBOX)

# **Outlook Express**

NOTICE **NOTICE** Outlook Express

## **Webmail**

[Webmail](http://net.nthu.edu.tw/netsys/mail:webmail)

# $Step 3$

### 請用 [FTP](http://net.nthu.edu.tw/netsys/service#ftp) [軟體連](http://net.nthu.edu.tw/netsys/service#ftp)線 [FTP](http://net.nthu.edu.tw/netsys/service:server) [伺服器](http://net.nthu.edu.tw/netsys/service:server) 進行使用者空間管理工作,連線畫面如下圖

1. **.MBOX 為信箱空間,請勿透過 FTP 對此目錄進行刪除操作,以免破壞信箱結構**,而影響信件存取, Step 2  $2. WWW \Box$ 

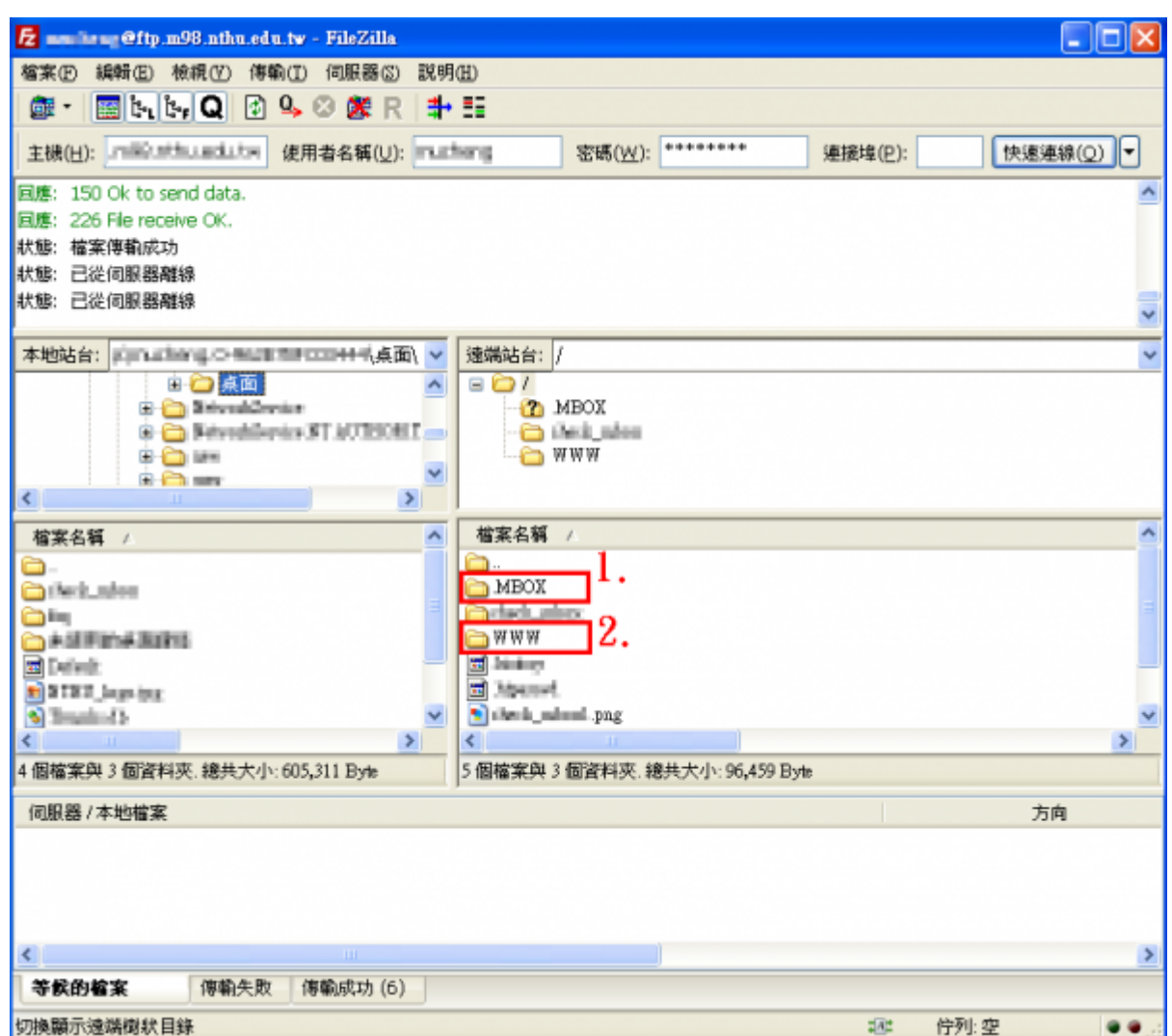

From: <http://net.nthu.edu.tw/netsys/>-

Permanent link: **[http://net.nthu.edu.tw/netsys/faq:mail\\_quota\\_exceed](http://net.nthu.edu.tw/netsys/faq:mail_quota_exceed)**

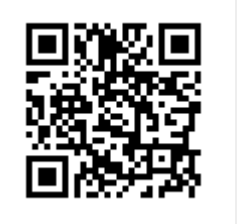

Last update: **2017/05/10 16:21**